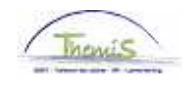

## Processus num :

Version 13-11-2009

Instruction de travail : Semaine volontaire de 4 jours

Quand un membre du personnel veut passer au régime de la semaine volontaires des quatre jours, il y a deux composants à compléter :

- 1. Données d'absence
- 2. Codes salariaux

## **1. Absence**

Allez dans le composant ''Absences et congés'', cliquez sur le lien ''Créer/mettre à jour absence''.

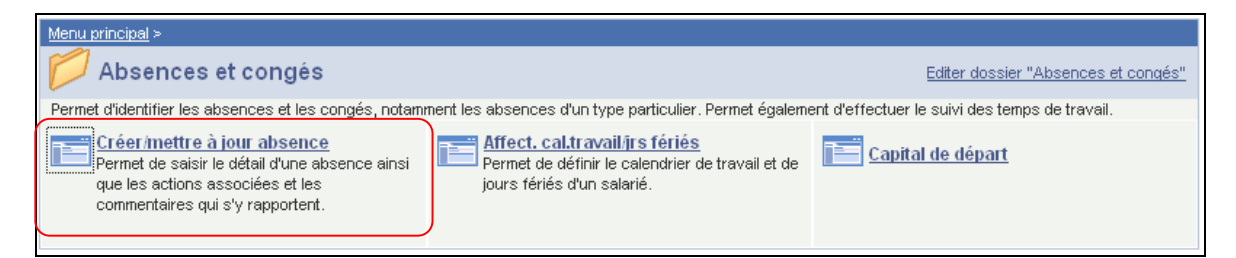

Indiquez les ''dates de début et fin'' :

- Quand la date de fin n'est pas encore connue, on encodera la date de début + 50 ans par défaut. Si la date de fin se trouve plus loin dans le futur, un message erreur apparaît.
- Quand la date de fin est connue, remplissez la date de fin réelle.

Le "type absence" "VVW" doit être choisi dans la picklist à l'aide de  $\mathbb Q$ .

Le ''code absence'' est chargé automatiquement par le système.

Indiquez le ''pourcentage'' de ''80 %''.

Attribuez le ''calendrier de travail'' approprié.

Si le membre du personnel a déjà une absence encodée, cliquez sur **+** pour encoder une nouvelle absence.

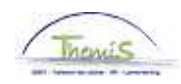

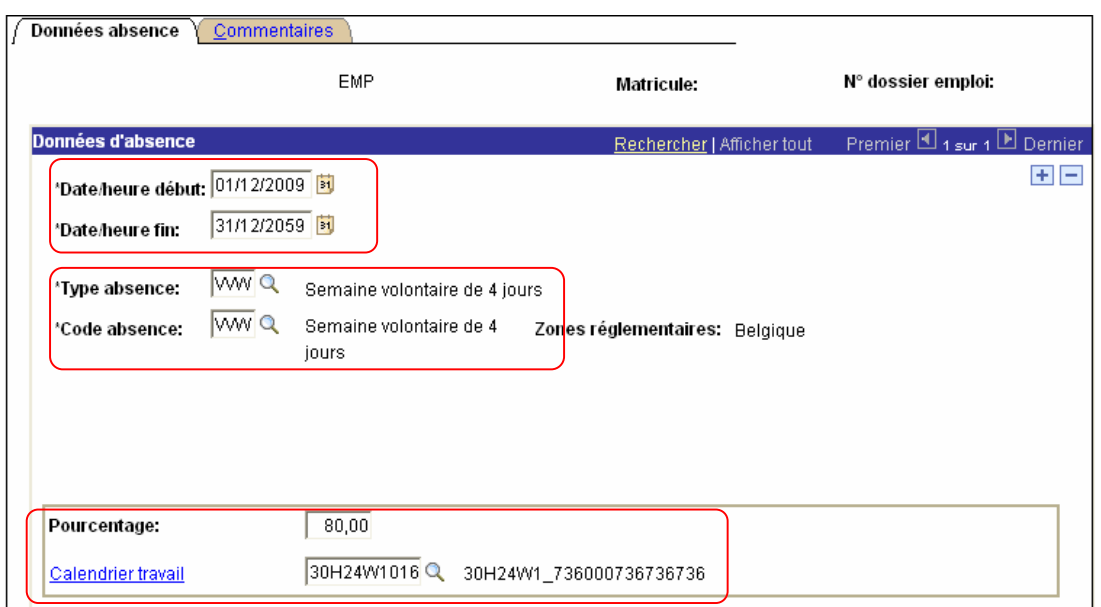

Cliquez sur **D**Enregistrer

## **2. Codes salariaux**

Attribuez le code salarial fixe ''4071 - Complément de traitement - Semaine volontaire des 4 jours" (Instruction de travail num XXX).

Cliquez sur **D**Enregistrer

REMARQUE :

- 1. Le calendrier de travail dans le composant "Absences et congés" "Calendrier jours fériés" ne change PAS et reste toujours de 38 heures.
- 2. Si le membre du personnel a un congé de maternité, le traitement est calculé à 100 % et il n'a pas droit à un complément de traitement. (cfr instruction de travail "Congé de maternité", instruction de travail num XXX)

**Allez plus loin dans le processus pour valider, éventuellement vérifier et approuver.**  (Instruction de travail num XXX)